## CS Capstone: Fossilized Controller

Fossilized Containers: Emily Ramirez Serrano, Jeremy Klein, Jadon Fowler, and Mumbi Mbuthia

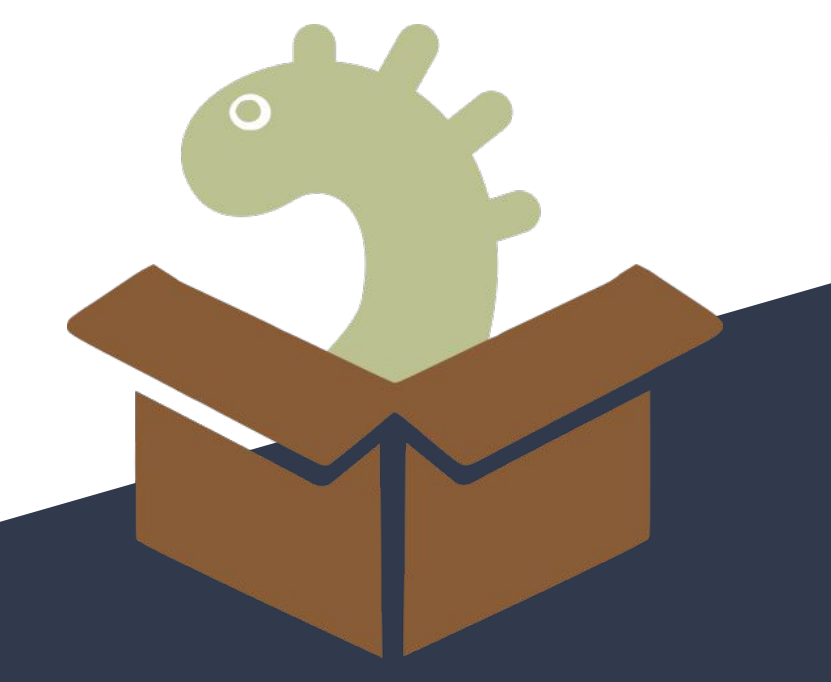

## Background

- Paleoclimatology is the study of past climates
- **Climate Reconstructions show** models of climate over time
- Combating climate change
	- Better understand the past for the future

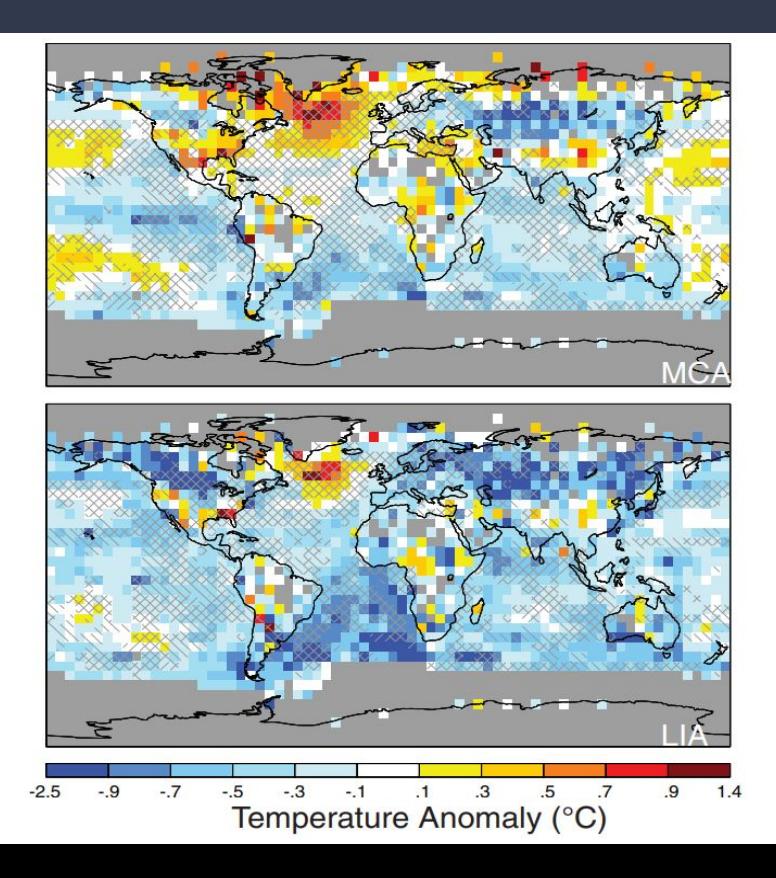

## Our Client

## **Dr. Nicholas McKay**

Associate Professor at NAU

Paleoclimate Dynamics Laboratory

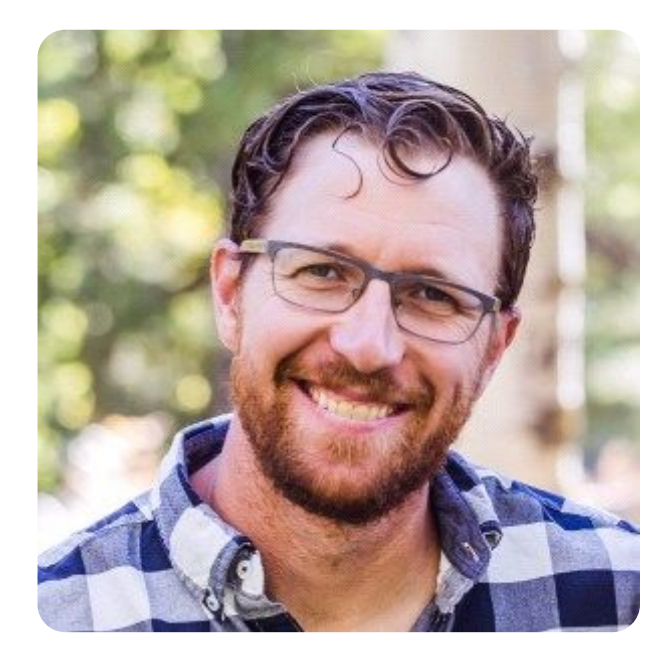

## Problem Statement

### **No Centralized Storehouse**

● Difficult to share climate reconstructions to others. ● Difficult to find climate reconstructions online

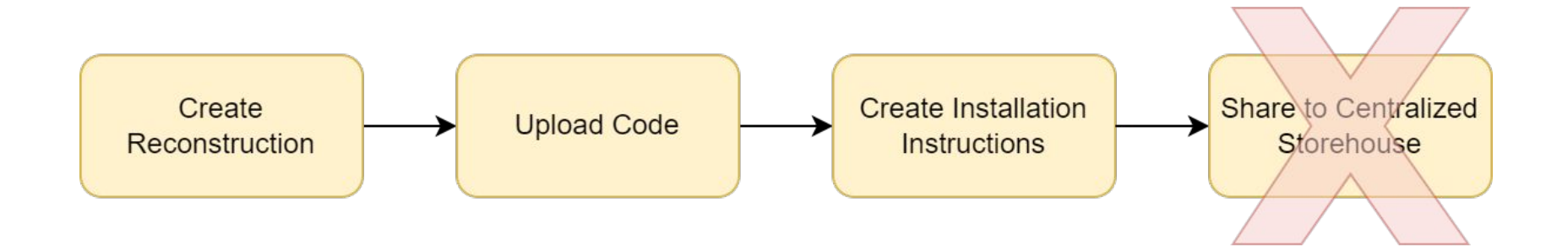

## Problem Statement

## **Difficult Setup**

- New environment and dependencies for each climate reconstruction
- Time consuming installation process

### **Containerization**

- A way to package software
- Not every scientist knows how to containerize their code

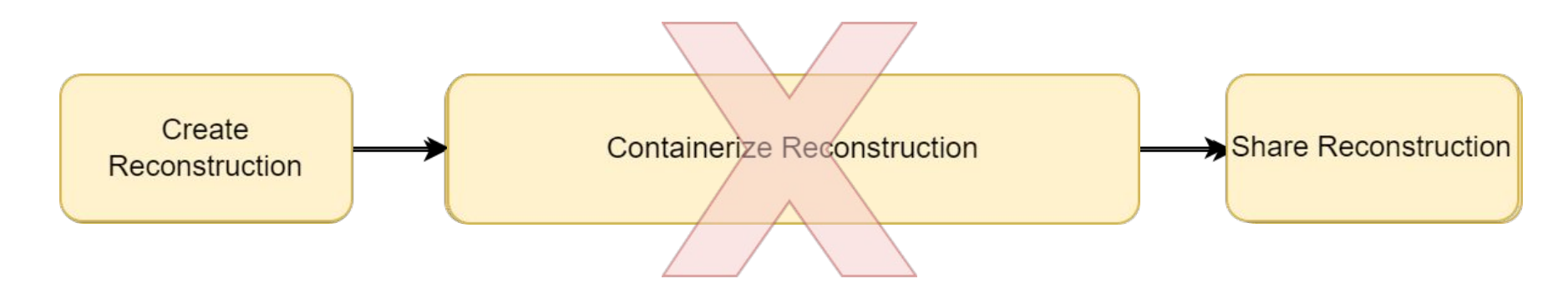

## Solution Overview

### **PReSto**

● Paleoclimate Reconstruction Storehouse

### **Docker Container**

● Removes assumptions of installed libraries and operating system

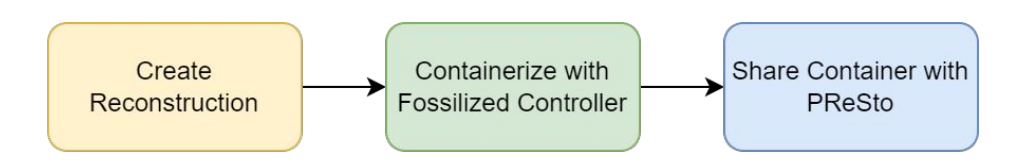

PReSto

Docker Container

Climate Reconstruction Program

### **Fossilized Controller**

● User Interface for building containers

## Improved Workflow Use Case

- Download containers from centralized repositories
- Run climate models with custom parameters
- Automate running multiple different configurations
- Save hours of set up time

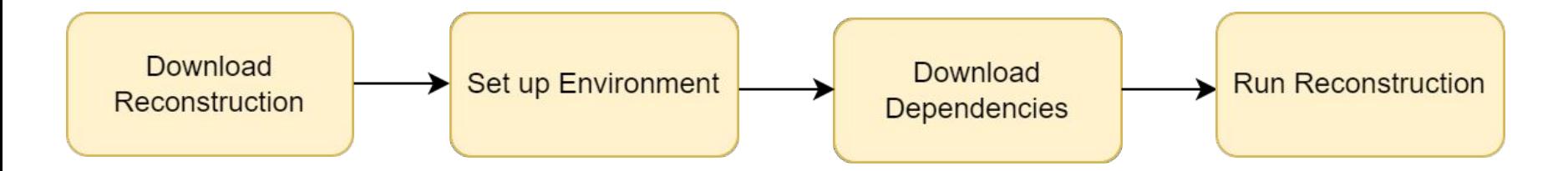

## Requirements / Specs Review

- *● Simple* to containerize and run climate models
- Language agnostic
- Quick integration for projects written in Python and R

### ...

# using Dr. McKay's Temp12k project as an example ~/projects \$ cd ./Temp12k/

# guide the user through the creation process for the Dockerfile & other metadata, creating prompts like "Are you using R? [Y/n]: " ~/projects/Temp12k \$ presto create -- maybe -- some -- flags -- here Are you using R? [Y/n]: Y Creating PReSto Project ...

# on the user's computer, they can run the PReSto (Docker) container with ~/projects/Temp12k \$ presto run -- some -- other -- optional -- flags Running PReSto Project Temp12k ...

# now let's use it on monsoon ~/projects/Temp12k \$ ssh jado@monsoon.nau.edu

# assume the presto controller & docker are installed on monsoon already # also assume I've already uploaded my version of temp12k to Docker Hub jado@monsoon.nau.edu:~ \$ presto pull jado/temp12k

# now that the docker image has been pulled to the server, I can run it # "input.json" may contain params / file locations sent to the HTTP server in the container

jado@monsoon.nau.edu:~ \$ presto run jado/temp12k --input input.json

## Architecture **Overview**

- Fossilized Controller contains Command Line Interface
- Controller communicates with Docker Containers
- Adapter Library for Scientists to use

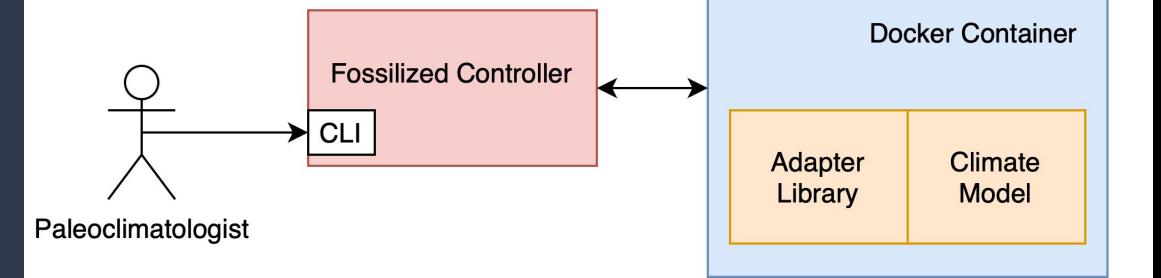

## Implementation Review

● Fossilized Controller is written in Python, using *Click* and *Docker SDK*

Controller & containers connect over HTTP

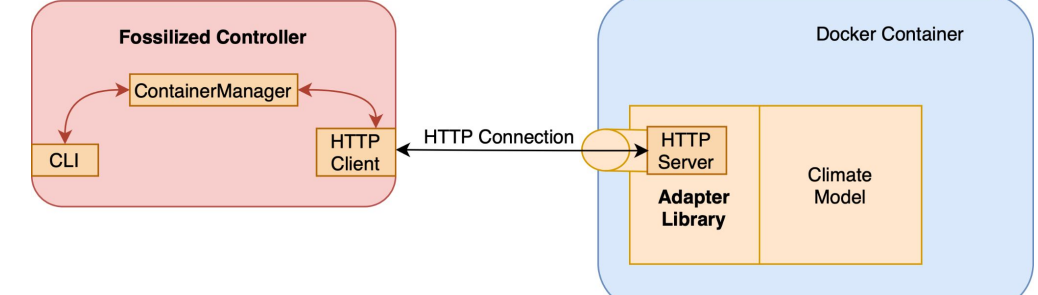

● Adapter Libraries are written in Python and R

Containerize, Run and Share

### def lmrt wrapper(adapter):

 $print("\\n == == = Preprocessing == == ==\\n")$ 

# ===Adapter work starts here===  $files = adapter.get files()$  $config = files['configs']$  $parameters = adapter.get parameters()$ print(parameters)

recon param = parameters['recon iterations'] figure type = parameters['figure type']

### print(config)

### **Set up the climate reconstructions**

• Make sure they add our adapter libraries to their main climate code

### **Containerizing Sharing Running Sharing Sharing Sharing Sharing Sharing Sharing Sharing Sharing Sharing Sharing**

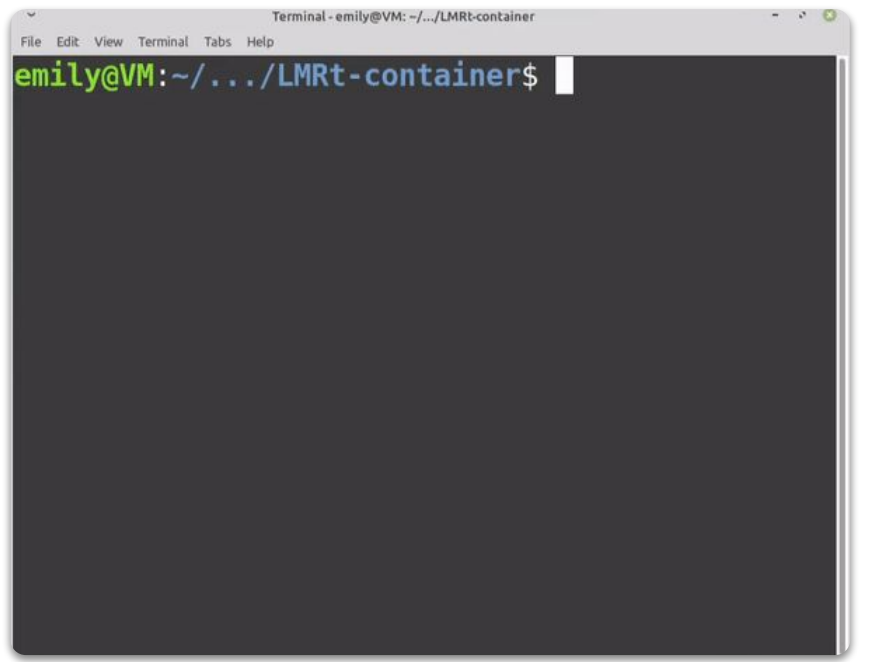

### **Presto create**

• Answer the prompt about their reconstruction and view Dockerfile

### **Containerizing Sharing Running Sharing Sharing Sharing Sharing Sharing Sharing Sharing Sharing Sharing Sharing Sharing Sharing Sharing Sharing Sharing Sharing Sharing Sharing Sharing Sharing Sharing Sharing Sharing Sharin**

FROM continuumio/anaconda3

RUN conda update -n base -c defaults conda

```
COPY presto environment.yml.
RUN conda env create - f presto environment.yml
RUN echo "conda activate presto container" >> \sim/.bashrc
SHELL ["/bin/bash", "--login", "-c"]
RUN conda activate presto container
```

```
COPY . /
```
CMD conda run --no-capture-output -n  $\setminus$ presto container python3 main.py

### **Dockerfile**

● Instructions to create the container

### **Containerizing Sharing Running Sharing Sharing Sharing Sharing Sharing Sharing Sharing Sharing Sharing Sharing**

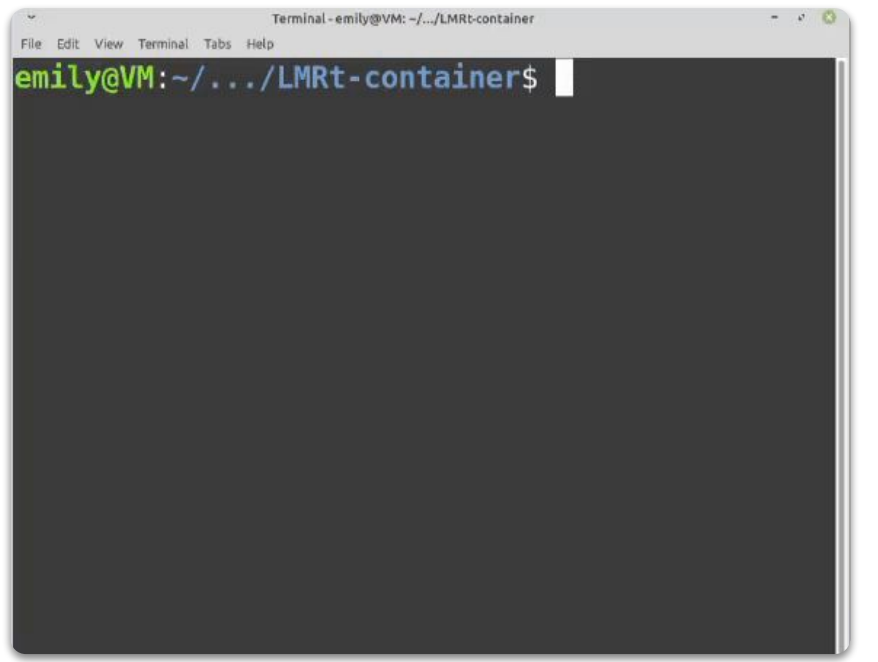

### **Presto build**

● Builds the image based on the Dockerfile

### **Containerizing Containerizing Sharing Running Sharing Sharing Sharing Sharing Sharing Sharing Sharing Sharing Sharing Sharing Sharing Sharing Sharing Sharing Sharing Sharing Sharing Sharing Sharing Sharing Sharing Sharing**

```
Image of metadata
   "parameters": \{"recon iterations": 1,
        "figure type": "graph",
        "job dirpath": "./recon"
   \mathcal{F}"inputs": \{"configs": "configs.yml"
```
### **Metadata**

● File that allows the user to communicate with the container

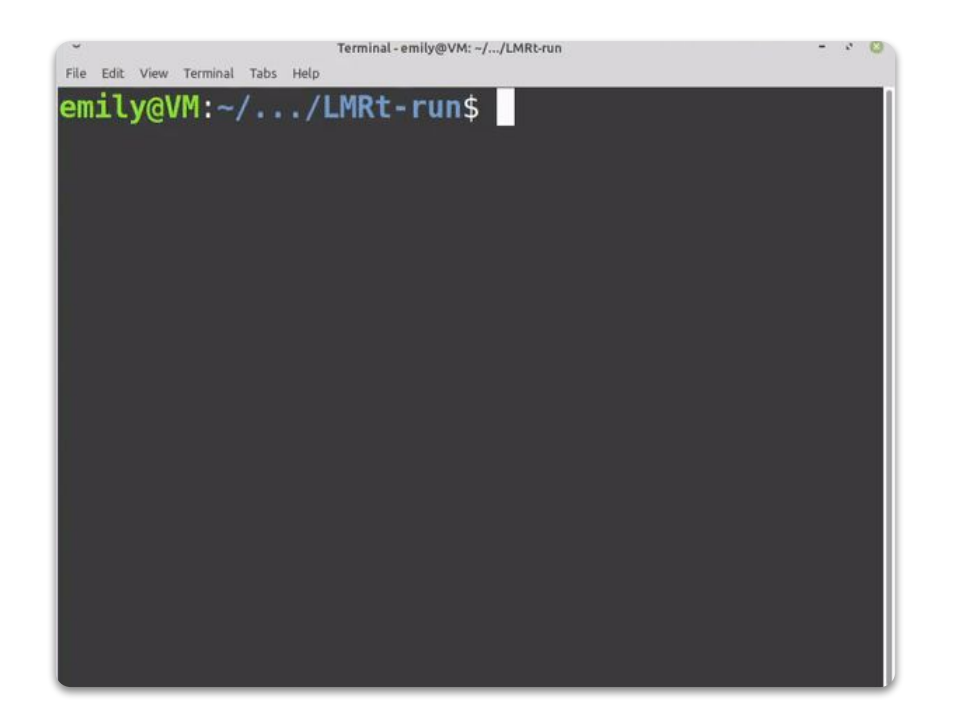

### **Presto run**

● Allows user to run the climate reconstruction container

### Containerizing **Running Sharing Sharing** Sharing Sharing Sharing Sharing Sharing Sharing Sharing Sharing Sharing Sharing Sharing Sharing Sharing Sharing Sharing Sharing Sharing Sharing Sharing Sharing Sharing Sharing Shari

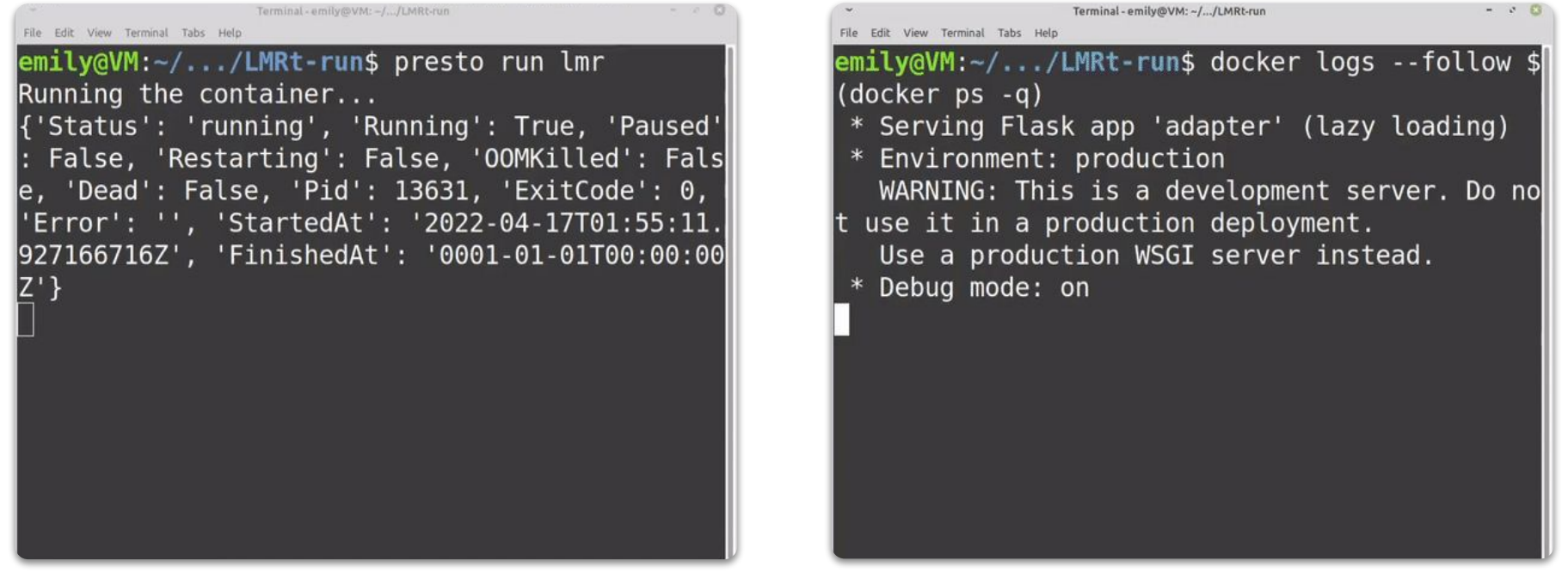

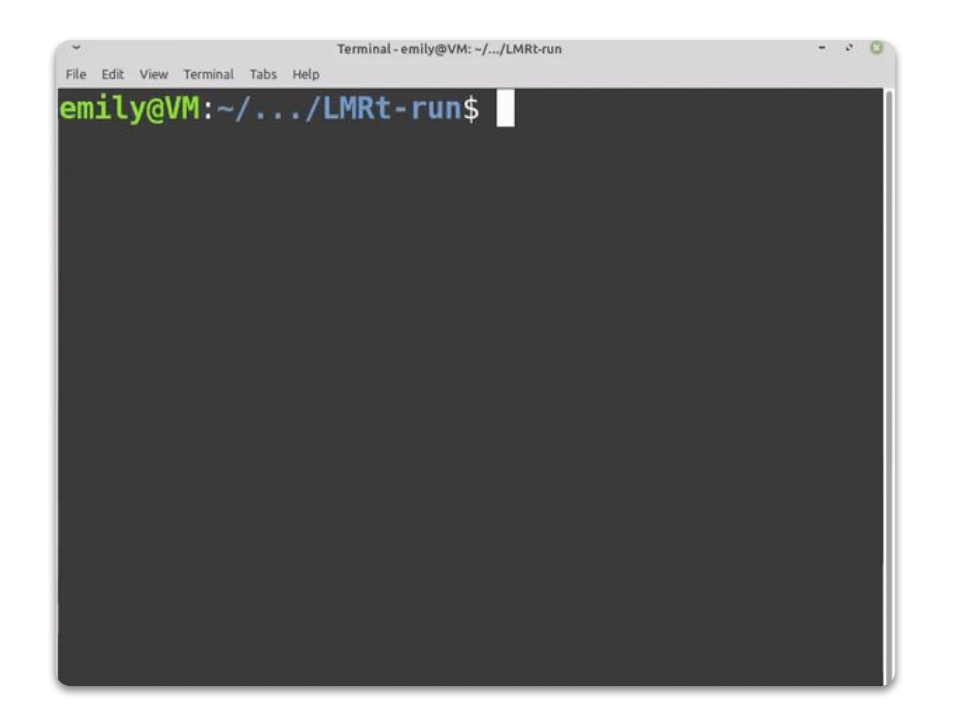

### **Output data**

● Results are returned in a zip file

### Containerizing **Running Sharing Sharing Sharing** Sharing Sharing Sharing Sharing Sharing Sharing Sharing Sharing Sharing Sharing Sharing Sharing Sharing Sharing Sharing Sharing Sharing Sharing Sharing Sharing Sharing Shari

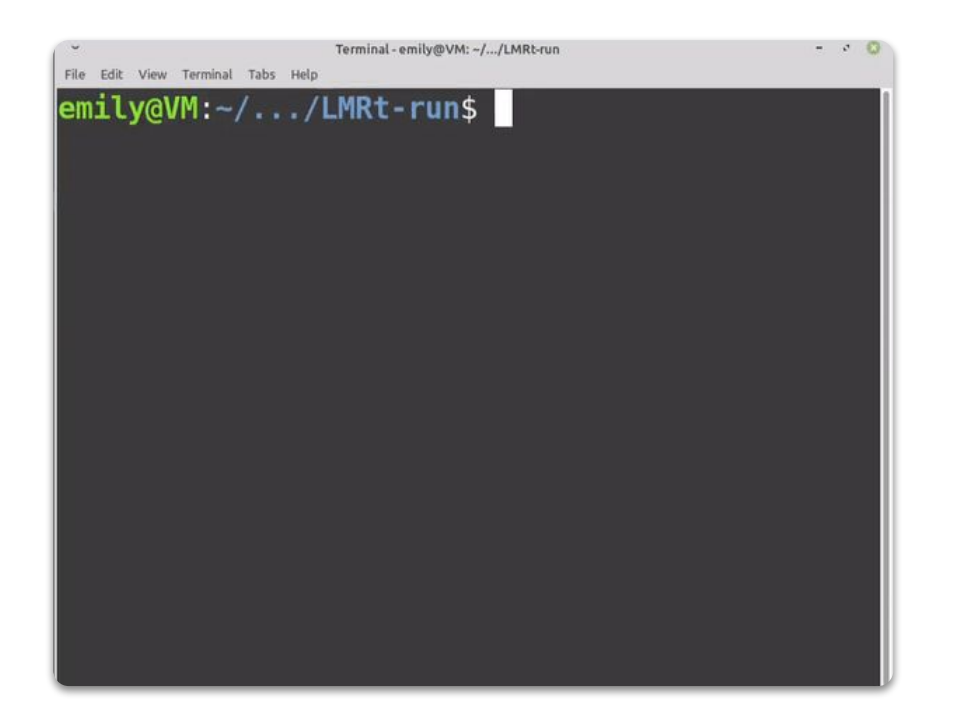

### **Presto upload**

● Upload to Docker Hub

### Containerizing **Sharing Sharing Sharing Sharing Sharing** Sharing Sharing Sharing Sharing Sharing Sharing Sharing Sharing Sharing Sharing Sharing Sharing Sharing Sharing Sharing Sharing Sharing Sharing Sharing Sharing Shari

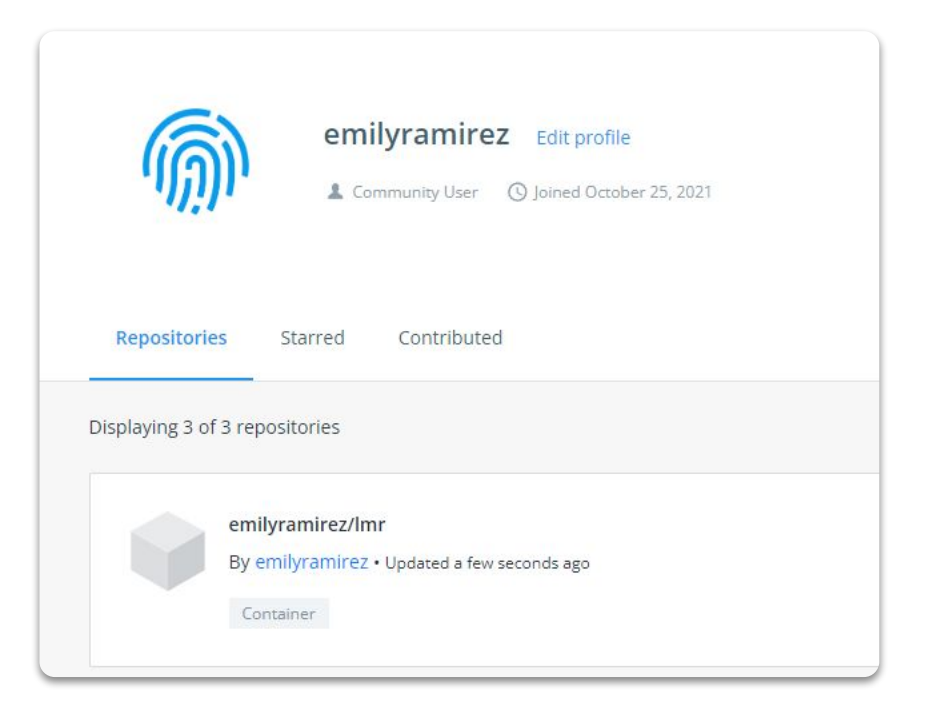

### **Presto upload**

● Upload to Docker Hub

### Containerizing **Sharing Sharing Sharing Sharing Sharing** Sharing Sharing Sharing Sharing Sharing Sharing Sharing Sharing Sharing Sharing Sharing Sharing Sharing Sharing Sharing Sharing Sharing Sharing Sharing Sharing Shari

## Testing Plan

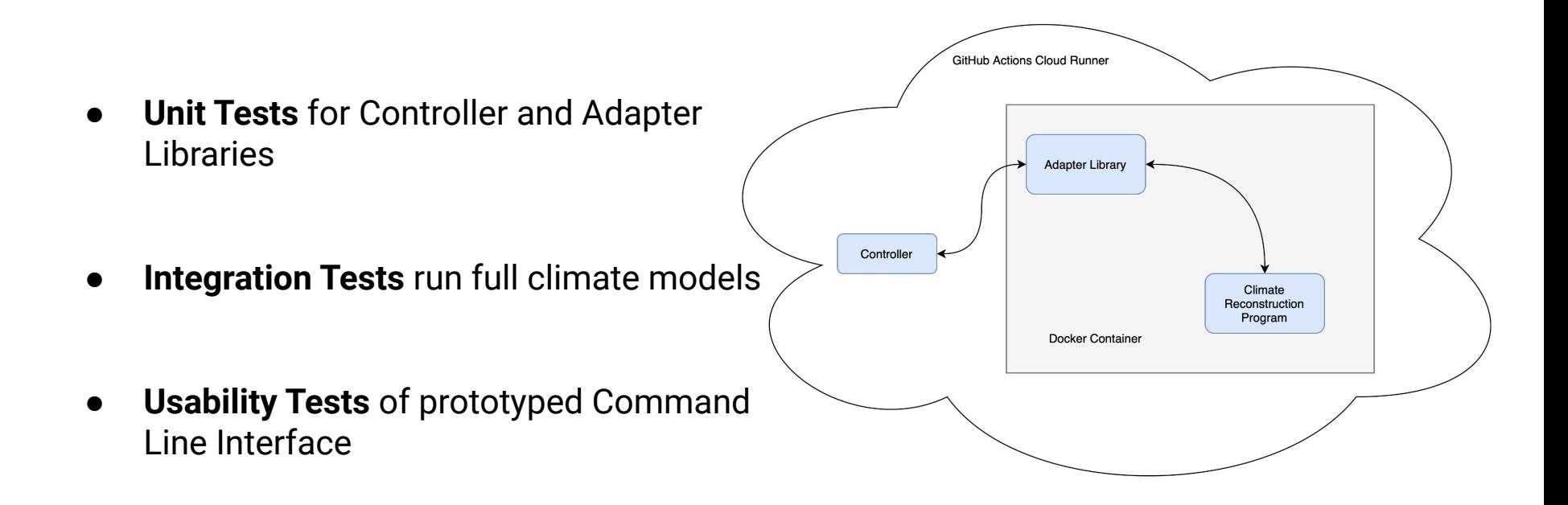

## Challenges and Resolutions

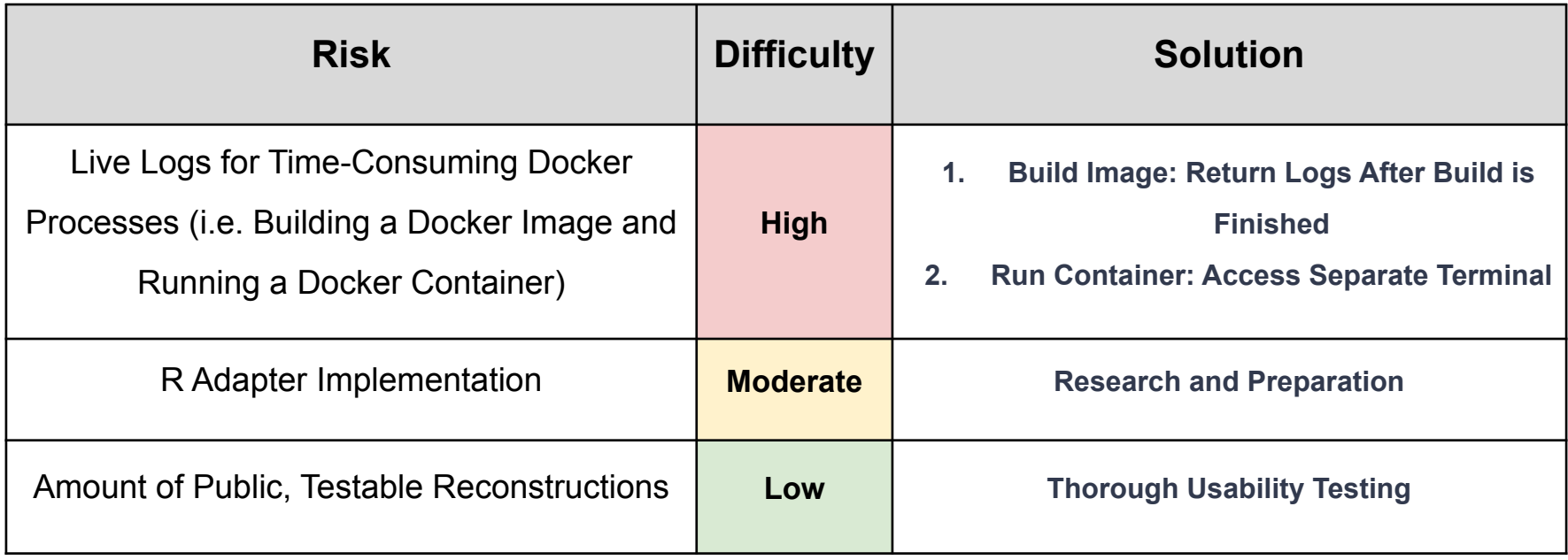

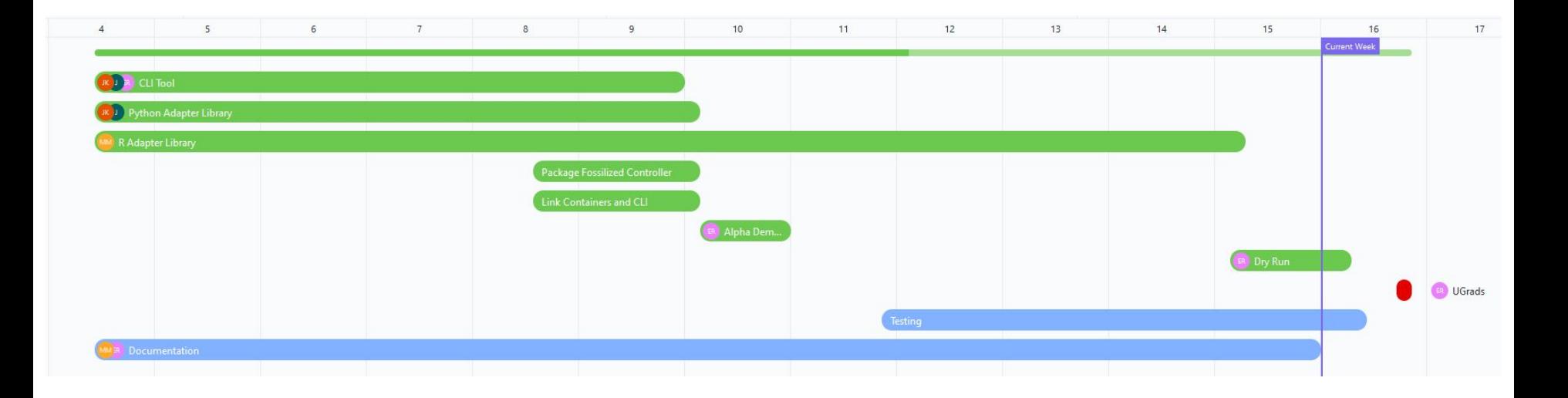

## Schedule 24

## Future Work

Building a web interface for running different variations of model parameters.

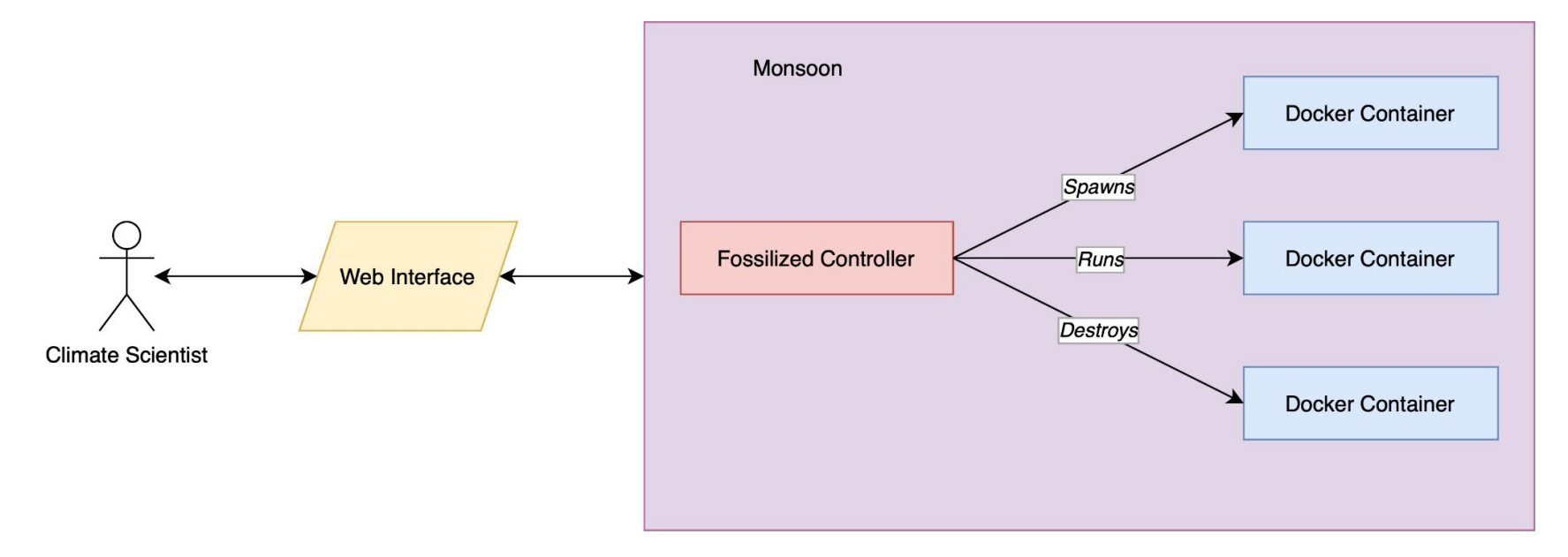

## Conclusion

- Paleoclimatology and model sharing
- **What is The Fossilized Controller**
- Where We Are Now
- Next:
	- Refine and test modules
	- Update documentation

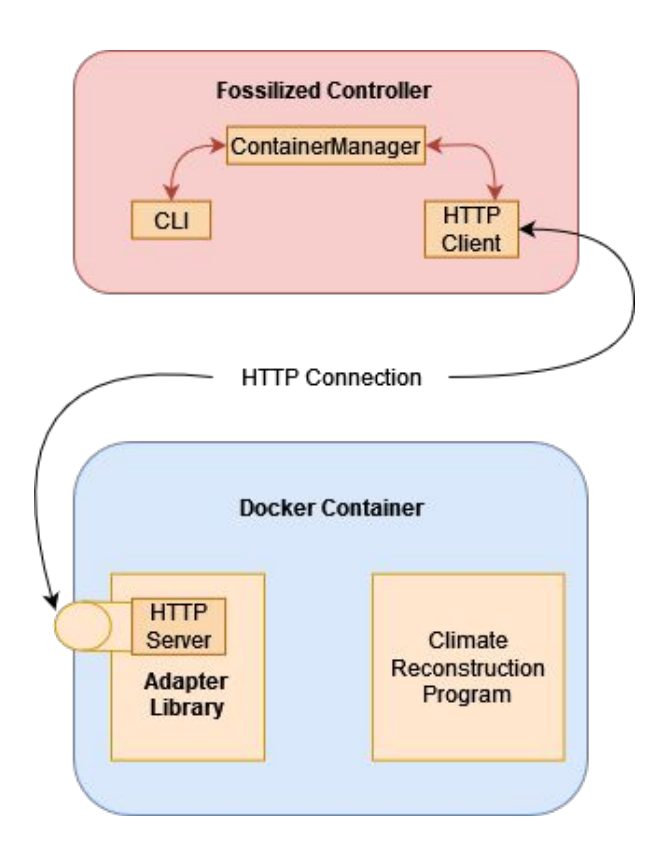

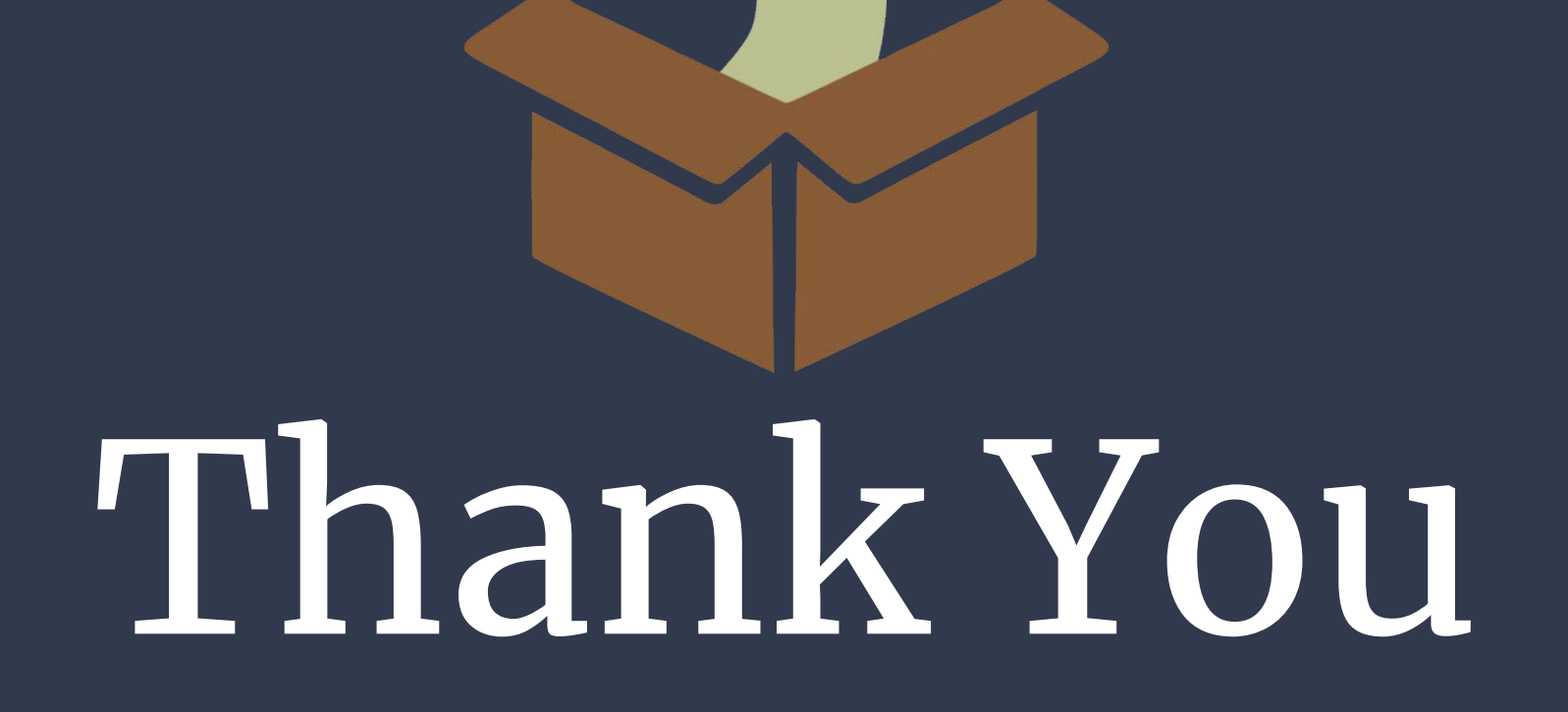